# **Manuel d'utilisation**

### **PC industriels Boardversion N6**

BDA-ALL-N6-FR-1.0

© Copyright 2003 by noax Technologies AG

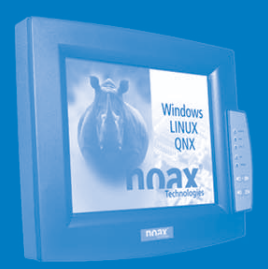

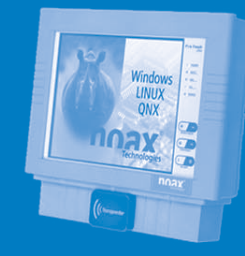

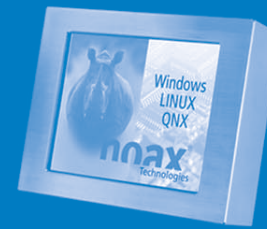

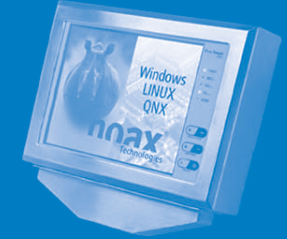

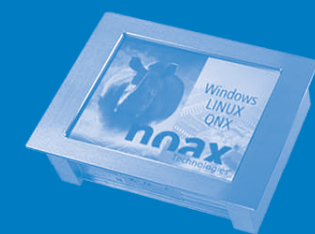

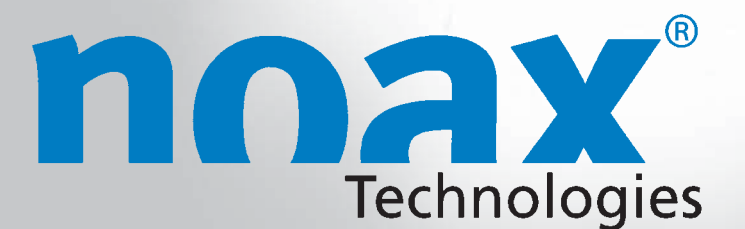

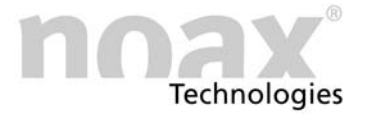

Sous réserve de modifications techniques.

Nous nous réservons tous les droits. Sans l'autorisation écrite de noax Technologies AG, aucune partie de ces documents ne peut être reproduite, transférée, copiée, enregistrée sur un système consultable ou traduite dans une autre langue, quels que soient la manière et les moyens utilisés, et leur usage ne doit servir que des fins personnelles. Tous les noms de produits sont des marques déposées et ils sont soumis au copyright des sociétés qui les détiennent.

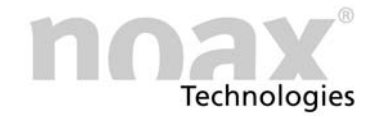

#### Table des matières

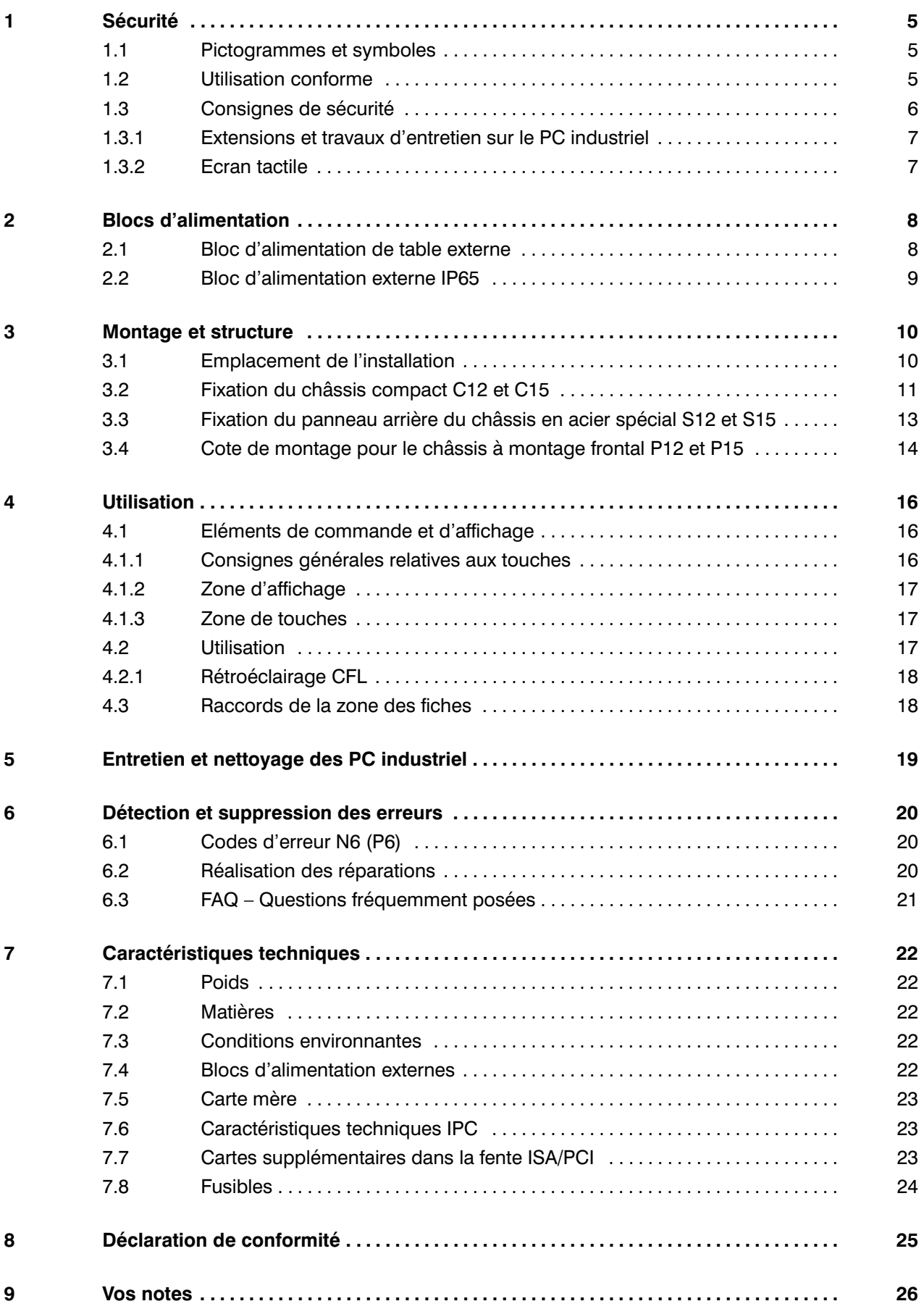

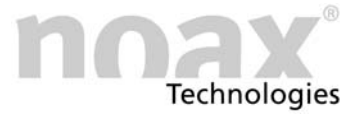

Ce manuel décrit toutes les variantes de PC industriel avec la carte mère N6A / −B et −C.

<span id="page-3-0"></span>Les anciennes désignations d'appareil sont indiquées entre parenthèses.

## Variantes de châssis Châssis compact 12 pouces C12 (K12) Châssis compact 15 pouces C15 (K15) Châssis en acier spécial 12 pouces S12 (E12) Châssis en acier spécial 15 pouces S15 (E15)

Châssis à montage frontal 12 et 15 pouces

P12, P15 (FE12, FE15)

#### Variantes de carte mère

**nnax** Made in Germany ProTouch Kompakt C12 CE ArtBez: C15-N6C-P700 Power:  $U=24V$ <sub> $\frac{1}{24}$ </sub>,  $I=2A$ SN: 103879 Votre modèle de carte mère N6 (P6) est indiqué sur la plaque signalétique (A, B ou C : pour connaître les différences, voir Caractéristiques techniques dans le chapitre [7](#page-21-0))

Vous trouverez d'autres informations sur le site Web www.noax.com

#### <span id="page-4-0"></span>1 Sécurité

Pour éviter les blessures et dommages, lisez les consignes d'utilisation et de sécurité ci−dessous avant une première utilisation de l'appareil et observez−les.

Pour tout dommage résultant du non−respect de ces consignes, le fabricant/fournisseur n'assumera aucune responsabilité.

#### 1.1 Pictogrammes et symboles

Les pictogrammes et symboles suivants sont utilisés dans ce manuel d'utilisation.

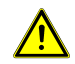

Les dangers résiduels et les sources de danger apparaissant lors de mauvais procédés, au cours desquels il y a risque de blessures et danger de mort pour le personnel, sont représentés par un triangle d'avertissement contenant un point d'exclamation. Cela est également valable pour les éventuels dommages sur les machines.

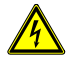

Les dangers résiduels et les sources de danger au cours desquels il y a risque de blessures et danger de mort pour le personnel en raison de la présence d'électricité, sont représentés par un triangle d'avertissement contenant le symbole de l'éclair. Cela est également valable pour les éventuels dommages sur les machines.

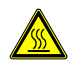

Les dangers résiduels et les sources de danger au cours desquels il y a risque de brûlure sont représentés par un triangle d'avertissement contenant le symbole de chaleur.

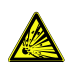

Les dangers résiduels et les sources de danger au cours desquels il y a risque de blessures et danger de mort pour le personnel en raison d'un risque d'explosion, sont représentés par un triangle d'avertissement contenant le symbole de l'explosion. Cela est également valable pour les éventuels dommages sur les machines.

Les consignes à respecter sont caractérisées par le symbole í.

- Les consignes particulièrement importantes sont en caractères gras.
- Les énumérations et les conditions préalables sont caractérisées par un point noir.
- $\blacktriangleright$  Les étapes de traitement, qui doivent être exécutées par le personnel, sont caractérisées par une flèche noire.

#### 1.2 Utilisation conforme

Votre PC industriel est fabriqué conformément à l'état de la technique actuel et dans le respect des règles de sécurité reconnues.

 N'utilisez le PC industriel que s'il n'est pas endommagé ! Supprimez les dysfonctionnements pouvant porter préjudice à la sécurité, tels que les câbles réseau ou châssis défectueux. Notre service après−vente se charge d'effectuer les réparations spécialisées à votre place.

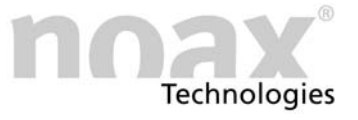

#### <span id="page-5-0"></span>1.3 Consignes de sécurité

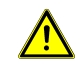

Lisez ce manuel entièrement avant de mettre en marche le PC industriel.

Ce manuel fait partie du PC industriel et il doit être fourni avec celui−ci.

Respectez les règlements en matière de prévention des accidents ainsi que les règles de sécurité !

Veillez à ce que des liquides ou des émanations agressives (provenant par exemple de produits de nettoyage) n'atteignent pas la zone électronique bénéficiant de la protection IP.

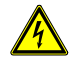

Les réparations d'appareils électriques ne doivent être effectuées que par des techniciens compétents agréés. Il y a risque d'électrocution pouvant entraîner la mort si des travaux non appropriés sont effectués sur les appareils électriques et électroniques.

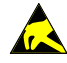

Ces appareils contiennent des blocs électroniques pourvus de modules ou d'éléments intégrés. Ces composants électroniques sont, en fonction de la technologie, très sensibles aux surtensions et, par conséquent, aux décharges d'électricité statique. Pour éviter ce type de dommages, vous devez diriger l'électricité statique hors de la partie conductrice avant de toucher aux composants électroniques du système. Pour ce faire, touchez une pièce métallique brillante de l'appareil, comme par exemple la plaque de la fiche ou le châssis métallique.

N'ouvrez jamais le bloc d'alimentation ! Il ne contient aucun composant nécessitant des travaux d'entretien. Blocs d'alimentation

> Fixez le bloc d'alimentation avec le châssis de montage fourni en utilisant les perçages prévus à cet effet (ne le fixez jamais sur le câble). Du fait du risque de surchauffe, il ne doit être ni couvert ni encastré dans un châssis trop petit. Pour des raisons de sécurité, il doit être installé de manière à ce que l'alimentation électrique puisse être coupée à tout moment.

> Le raccordement du bloc d'alimentation ne doit être réalisé qu'avec un réseau pourvu de conducteurs de protection. Pour le bloc d'alimentation, utilisez uniquement le câble de raccordement réseau fourni, car il répond à toutes les directives de sécurité importantes.

> Le PC industriel ne doit être utilisé qu'avec les blocs d'alimentation fournis ou avec le câble de raccordement optionnel et le fusible intégré.

> Vérifiez que les valeurs indiquées sur la plaque signalétique correspondent aux valeurs de raccordement électriques de votre alimentation réseau.

Les appareils externes (par exemple, un disque d'entretien ou un scanner...) ne doivent être connectés/déconnectés que lorsque le PC industriel est éteint. Autrement, la partie électronique du PC industriel ou les appareils externes pourraient être endommagés ! Attendez au moins cinq secondes après l'arrêt du PC industriel, avant de connecter un appareil externe (sauf pour les appareils Hot Plug des interfaces USB et Firewire). Appareils externes

> Lors du raccordement des câbles de connexion avec le PC industriel, veillez à ce que les câbles ne soient pas soumis à une charge de traction.

#### <span id="page-6-0"></span>1.3.1 Extensions et travaux d'entretien sur le PC industriel

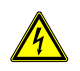

Avant d'ouvrir le PC industriel pour le développer ou le réparer, il doit être complètement coupé du réseau ! Pour ce faire, retirez le câble d'alimentation de la fiche "Power" du PC industriel. Un simple débranchement ne suffit pas !

Le PC industriel doit être ouvert uniquement par un technicien autorisé ayant des connaissances informatiques et non par un novice. Le droit à la garantie est annulé en cas de développements ou de travaux d'entretien effectués de manière non appropriée. En cas de doute, faites effectuer ces travaux par notre service après−vente.

Les pièces et dispositifs électriques défectueux et endommagés doivent être remplacés uniquement par un électricien autorisé.

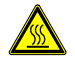

Lorsque vous ouvrez l'appareil, n'oubliez pas qu'en cours de fonctionnement, certains composants et blocs peuvent être très chauds (par exemple, la mémoire ou le disque dur). Avant de toucher ces composants, laissez−les refroidir.

Piles

Utilisez uniquement des piles du même type ou d'un type similaire recommandé par le fabricant. Débarrassez−vous des piles usagées conformément aux indications fournies par le fabricant.

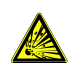

Si la pile CMOS n'est pas insérée correctement, il y a risque d'explosion. Insérez la pile de manière à ce que le signe "+" soit vers le haut (le signe "+"−doit être lisible après l'insertion).

#### 1.3.2 Ecran tactile

Pour éviter les dommages et les anomalies de fonctionnement, la surface tactile ne doit pas entrer en contact avec des objets acérés, pointus ou durs et des objets de ponçage. En cas de sollicitations extrêmes, des feuilles de protection tactiles sont disponibles en option.

Ne portez pas de coups et n'exercez pas de forte pression sur la partie tactile et sur l'écran, car ils pourraient être endommagés ou détruits (par exemple à la suite d'un bris de verre).

Si possible, ne posez pas le PC industriel sur l'écran tactile. Si vous ne pouvez pas faire autrement, posez en dessous un chiffon doux ou une substance alvéolaire et vérifiez qu'aucun objet (des vis par exemple) ne puisse endommager l'écran tactile.

N'essuyez pas la partie tactile avec des vêtements, des chiffons en tissu ou des éponges, car ils pourraient rayer la surface (par exemple, avec les rivets des manches d'une veste ou le sable contenu dans les éponges).

Suivez également les consignes du chapitre [5](#page-18-0) Entretien et nettoyage des PC industriel.

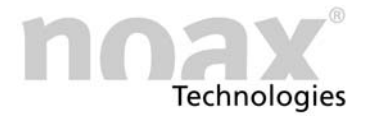

#### <span id="page-7-0"></span>2 Blocs d'alimentation

#### 2.1 Bloc d'alimentation de table externe

Fig. 29 Bloc d'alimentation de table externe

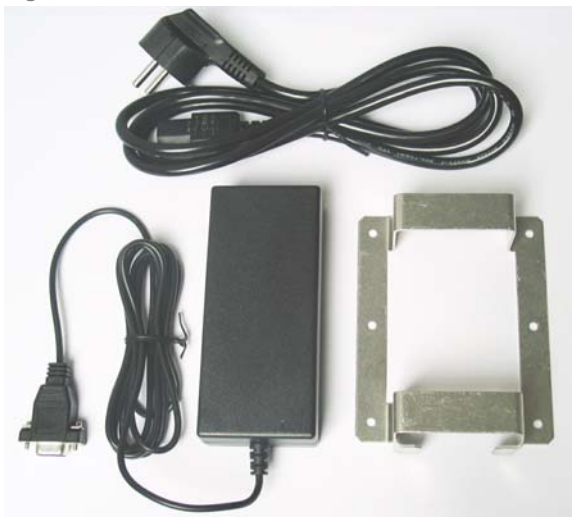

Le bloc d'alimentation de table externe se compose des éléments suivants :

- Câble de raccordement réseau
- Bloc d'alimentation avec câble de raccordement pour l'appareil
- Châssis de montage pour la fixation

Fig. 30 Châssis de montage

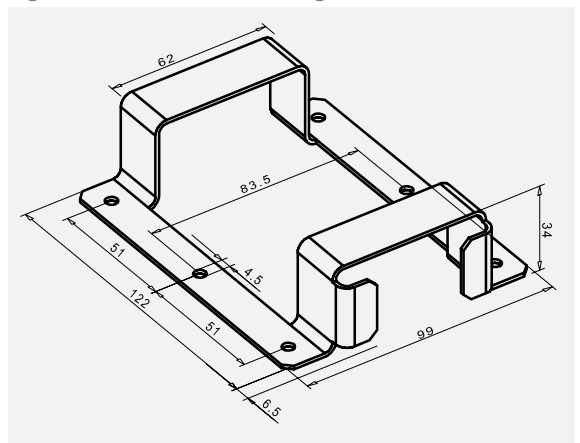

Le châssis de montage sert à accueillir le bloc d'alimentation de table. Avec les perçages de fixation figurant sur le châssis de montage, le bloc d'alimentation peut être monté directement sur le mur par exemple.

<span id="page-8-0"></span>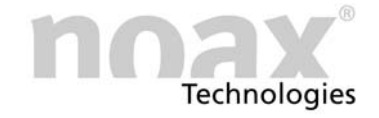

#### 2.2 Bloc d'alimentation externe IP65

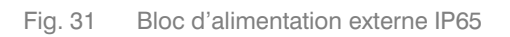

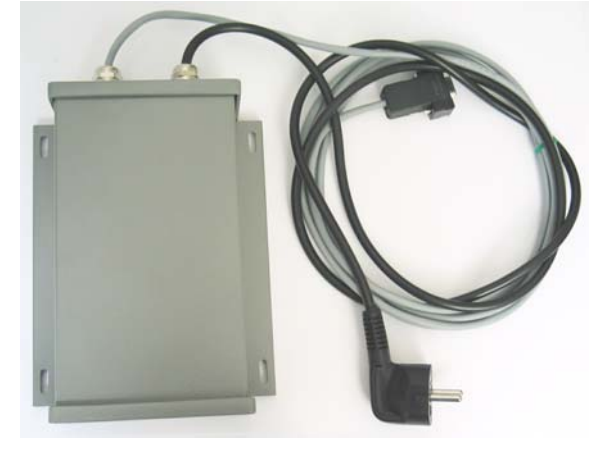

Le bloc d'alimentation externe de type IP65 peut être monté directement sur le mur avec les perçages de fixation.

Fig. 32 Perçages de fixation

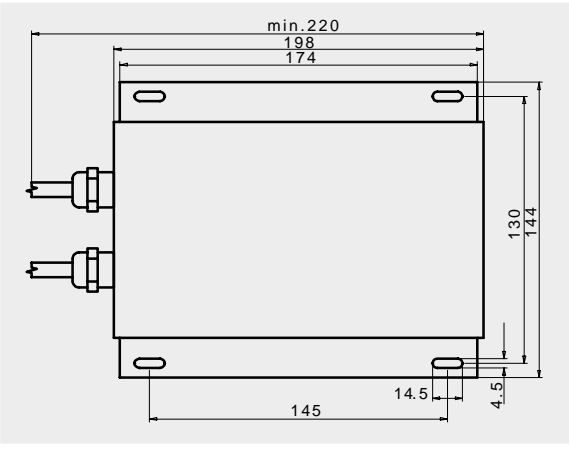

Pour le montage du bloc d'alimentation externe, reportez, sur le fond prévu pour la fixation, les distances de perçage indiquées sur le dessin.

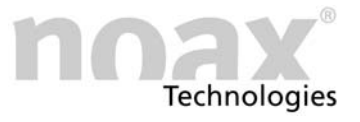

#### <span id="page-9-0"></span>3 Montage et structure

#### 3.1 Emplacement de l'installation

Le PC industriel a été conçu pour supporter des conditions de fonctionnement difficiles.

Lors de son installation, vous devez toutefois respecter les règles suivantes :

- Evitez que l'écran soit exposé à de forts rayons du soleil, car cela nuirait considérablement à la lisibilité.
- N'exposez pas directement le PC industriel à des sources de chaleur. Veillez à ce qu'il y ait un espace suffisant derrière le panneau arrière et les ailettes de refroidissement qui s'y trouvent.
- Pour les appareils à montage frontal, laissez au moins un espace supplémentaire de 15 mm au niveau de la profondeur afin d'assurer une ventilation suffisante.
- $(i)$  L'appareil s'éteindra en cas de surchauffe ou de température très basse.
- Ne montez pas le PC industriel sur des dispositifs ayant des vibrations très fortes. Si vous ne pouvez pas faire autrement, fixez l'appareil sur un amortisseur de chocs et sur un amortisseur de vibrations.
- Pour fixer l'appareil sur des chariots élévateurs ou des véhicules similaires, vous devez impérativement prendre des mesures supplémentaires pour amortir les chocs et atténuer les vibrations (disponible en option : "Autre construction pour une utilisation mobile" = Sécurisation supplémentaire des fiches et câbles).

Pour ce type d'utilisation, nous avons mis au point des supports d'appareil spéciaux.

 $(i)$  Vous trouverez d'autres informations sur l'installation et les divers supports d'appareil sur le site Web www.noax.com.

<span id="page-10-0"></span>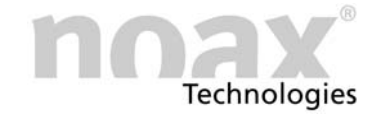

#### 3.2 Fixation du châssis compact C12 et C15

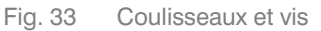

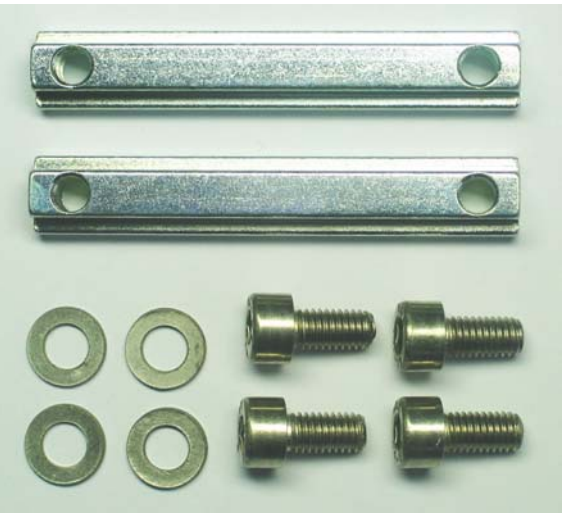

La fixation du PC industriel−compact est effectuée par le biais du dissipateur thermique figurant au dos, qui possède deux barreaux d'entraînement avec une rainure en T pour les coulisseaux.

Les coulisseaux (DIN 508 / M5x6) ainsi que les vis (M5x10) et les rondelles sont fournis avec le produit.

Deux coulisseaux (arrêts) sont insérés sur l'extrémité supérieure des deux barreaux. Ces coulisseaux empêchent que le PC industriel ne tombe, lorsque les longs coulisseaux sont desserrés pour fixer le PC industriel. En outre, cela facilite le montage. Coulisseaux d'usine

Support d'appareil (en option)

Pour le PC industriel, il existe plusieurs supports de fixation murale et plusieurs supports pour appareils optionnels, qui sont fixés au niveau des coulisseaux. Du fait du dispositif de réglage en hauteur variable (rainure) et de la structure asymétrique du support, il existe de nombreuses possibilités de montage dans différentes positions.

- $\blacktriangleright$  Vissez les coulisseaux (DIN 508 / M5x6) directement sur le mur (par exemple sur la porte de l'armoire électrique) et accrochez le PC industriel dans les coulisseaux.
- $\blacktriangleright$ Utilisez les coulisseaux pour fixer les supports d'appareil et les supports muraux optionnels.

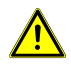

#### Attention Risque de blessure :

Pour des raisons de sécurité, ne retirez pas les coulisseaux (arrêts) insérés. Vérifiez que les coulisseaux et les arrêts sont correctement fixés !

 Vous trouverez d'autres informations sur les supports d'appareil et sur les possibilités de montage sur le site Web www.noax.com.

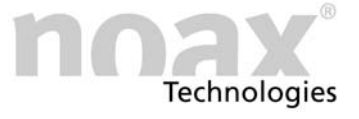

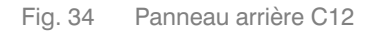

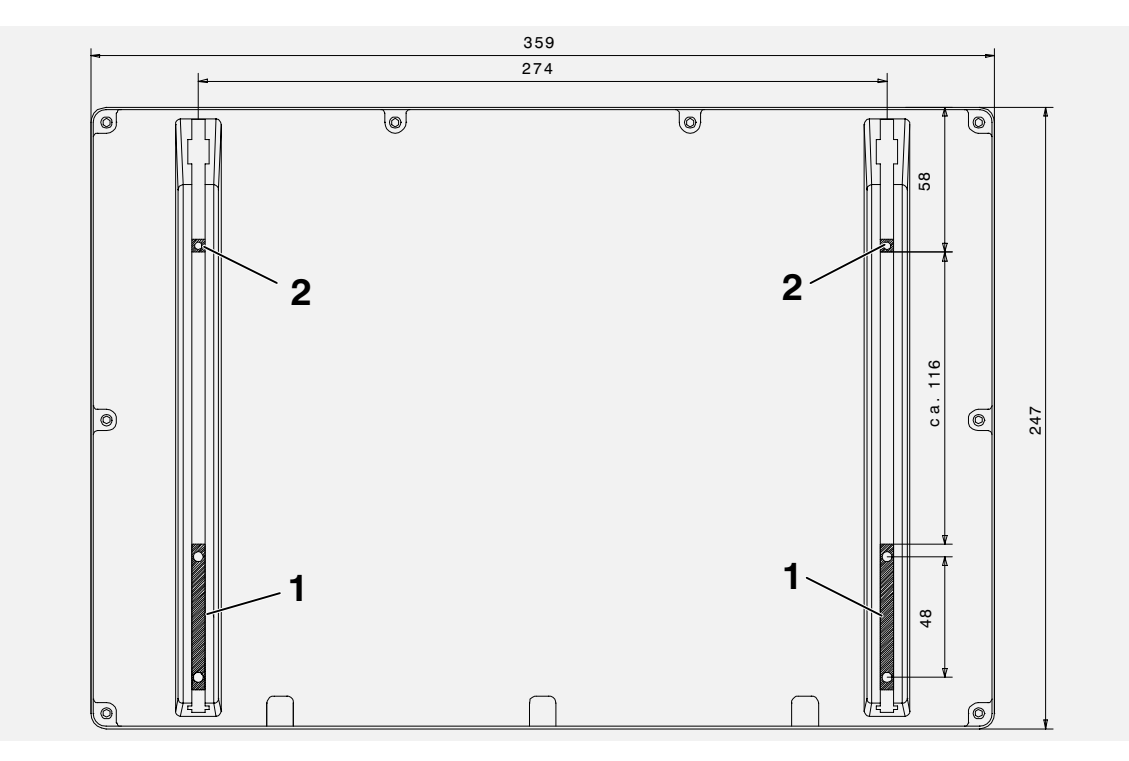

Fig. 35 Panneau arrière C15

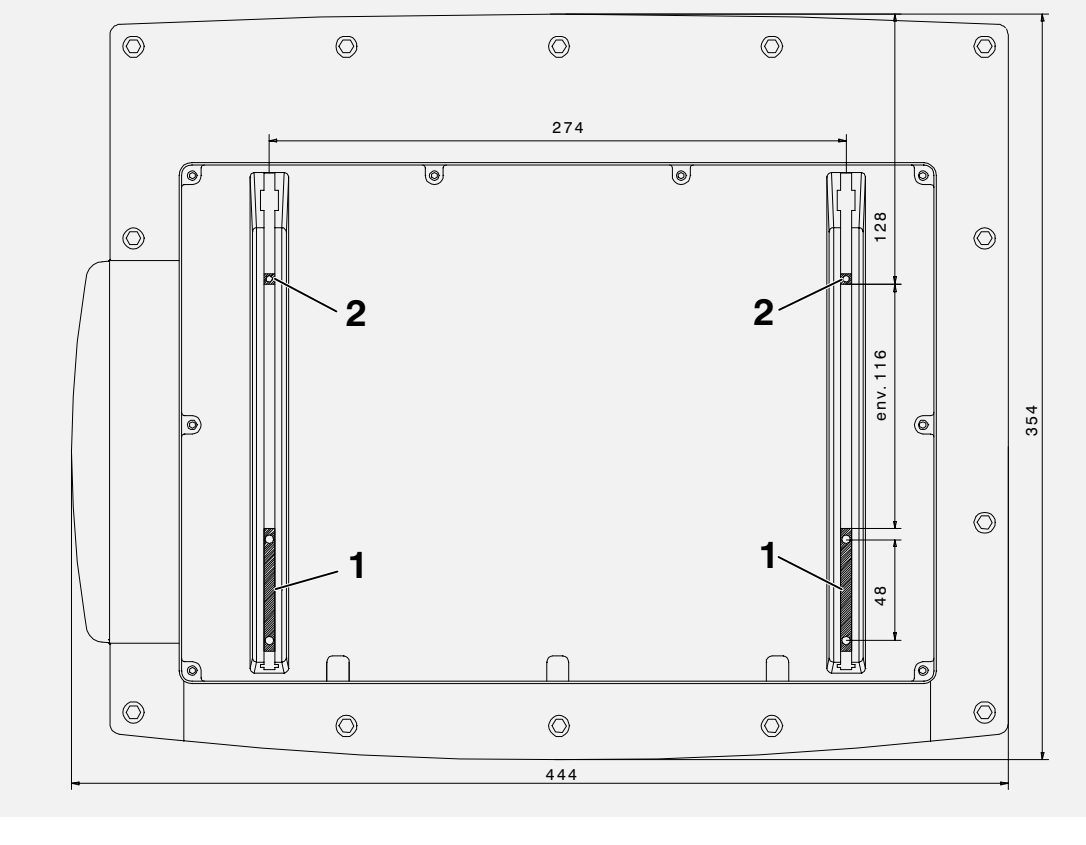

- 1 Coulisseau
- 2 − Arrêt

Pour le montage du châssis, reportez, sur le fond prévu pour la fixation, les distances de perçage indiquées sur le dessin.

<span id="page-12-0"></span>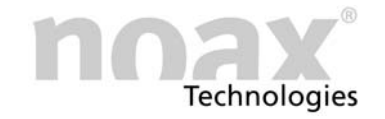

#### 3.3 Fixation du panneau arrière du châssis en acier spécial S12 et S15

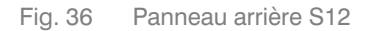

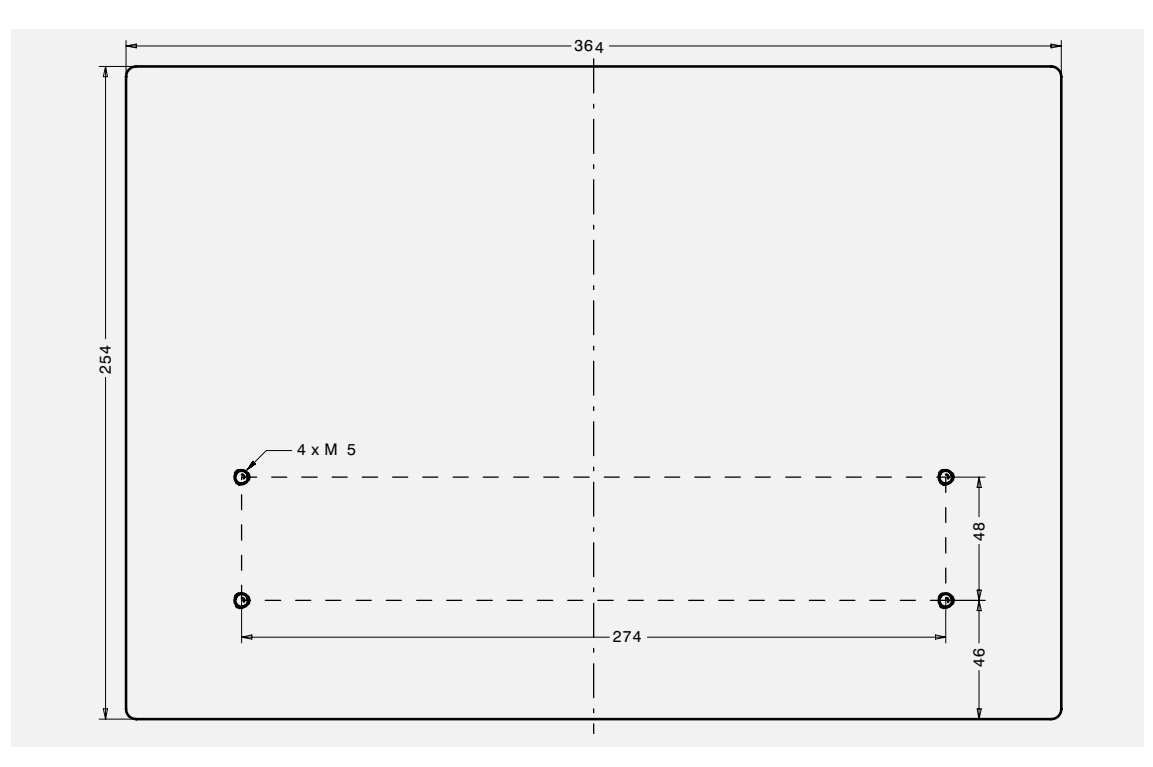

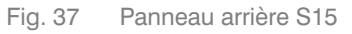

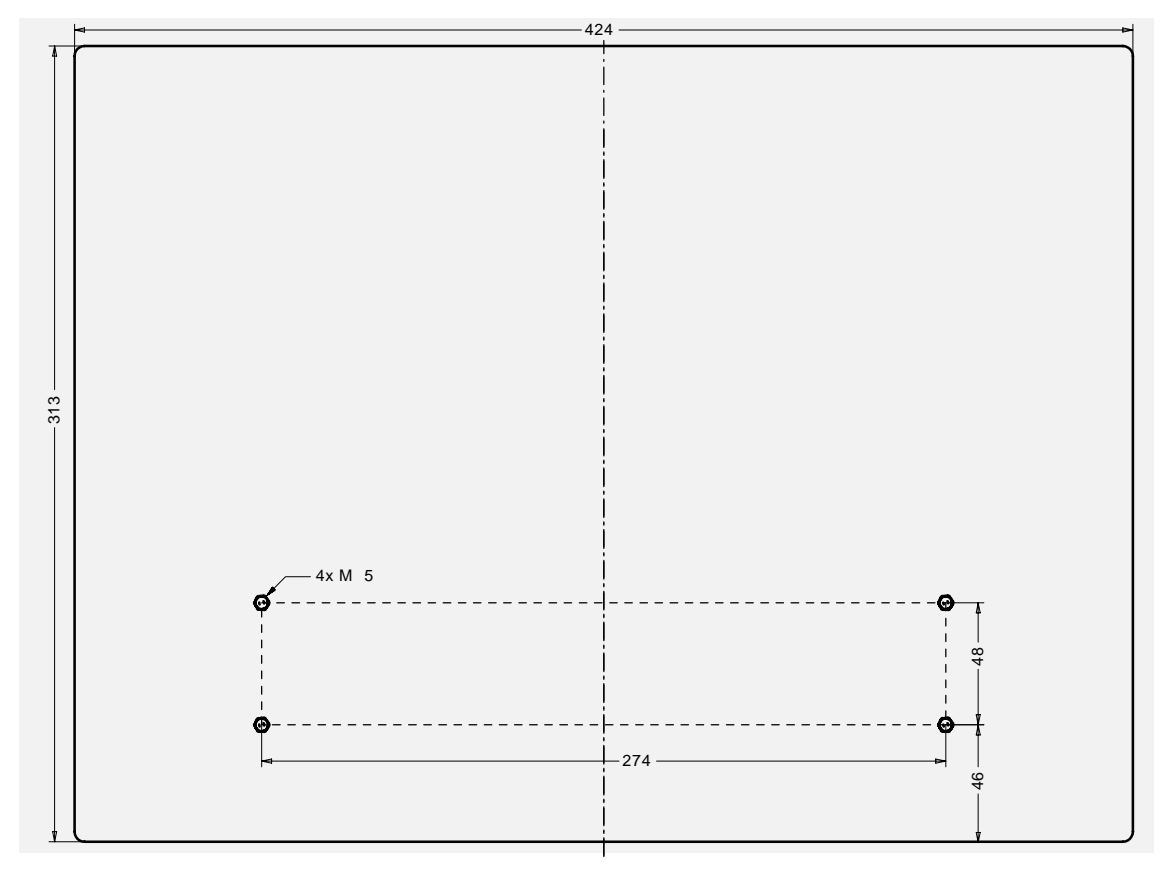

Pour le montage du châssis, reportez, sur le fond prévu pour la fixation, les distances de perçage indiquées sur le dessin.

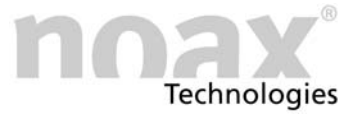

#### <span id="page-13-0"></span>3.4 Cote de montage pour le châssis à montage frontal P12 et P15

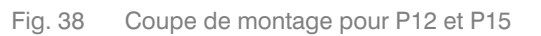

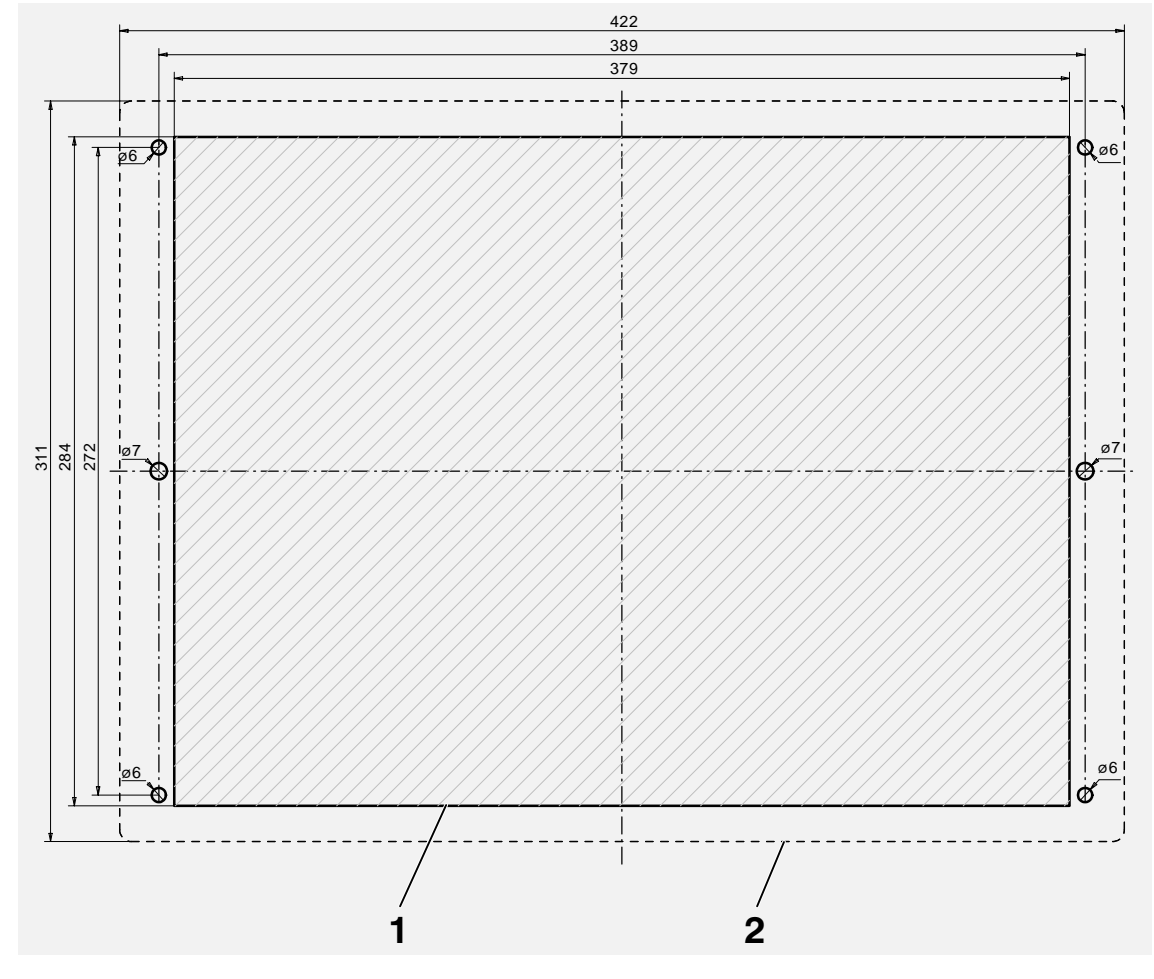

1 − Coupe de montage

2 − Dimension de la plaque frontale du PC industriel

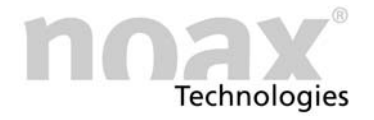

#### Fig. 39 Profondeur de montage frontal P12

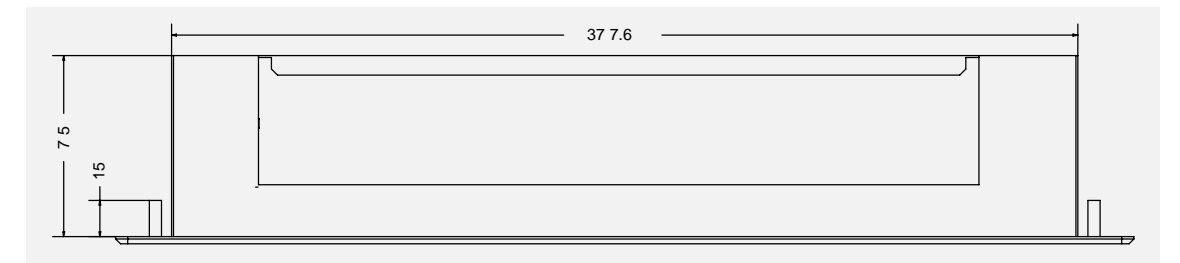

Fig. 40 Profondeur de montage frontal P15

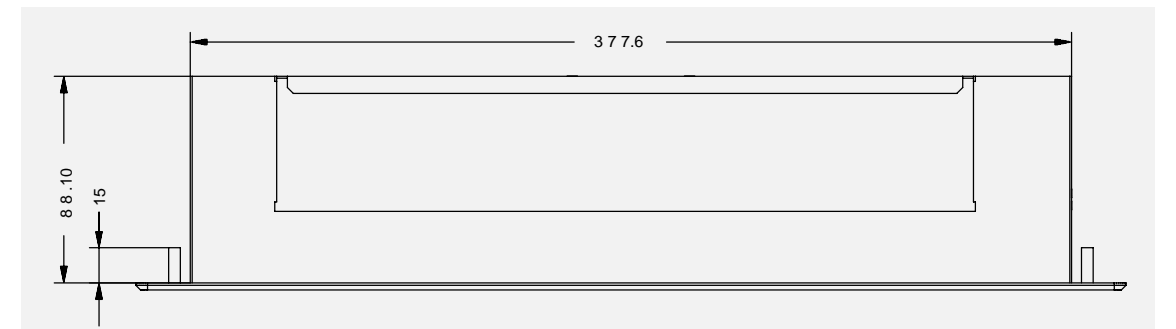

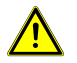

Pour assurer une ventilation suffisante, une marge supplémentaire d'au moins 15 mm est nécessaire au niveau de la profondeur.

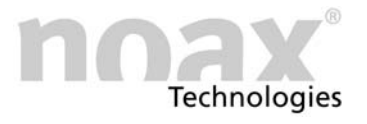

#### <span id="page-15-0"></span>4 Utilisation

#### 4.1 Eléments de commande et d'affichage

L'ensemble des éléments de commande et d'affichage se trouve sur la console de commande frontale. Sa partie supérieure contient des témoins lumineux (DEL), et sa partie inférieure, des touches.

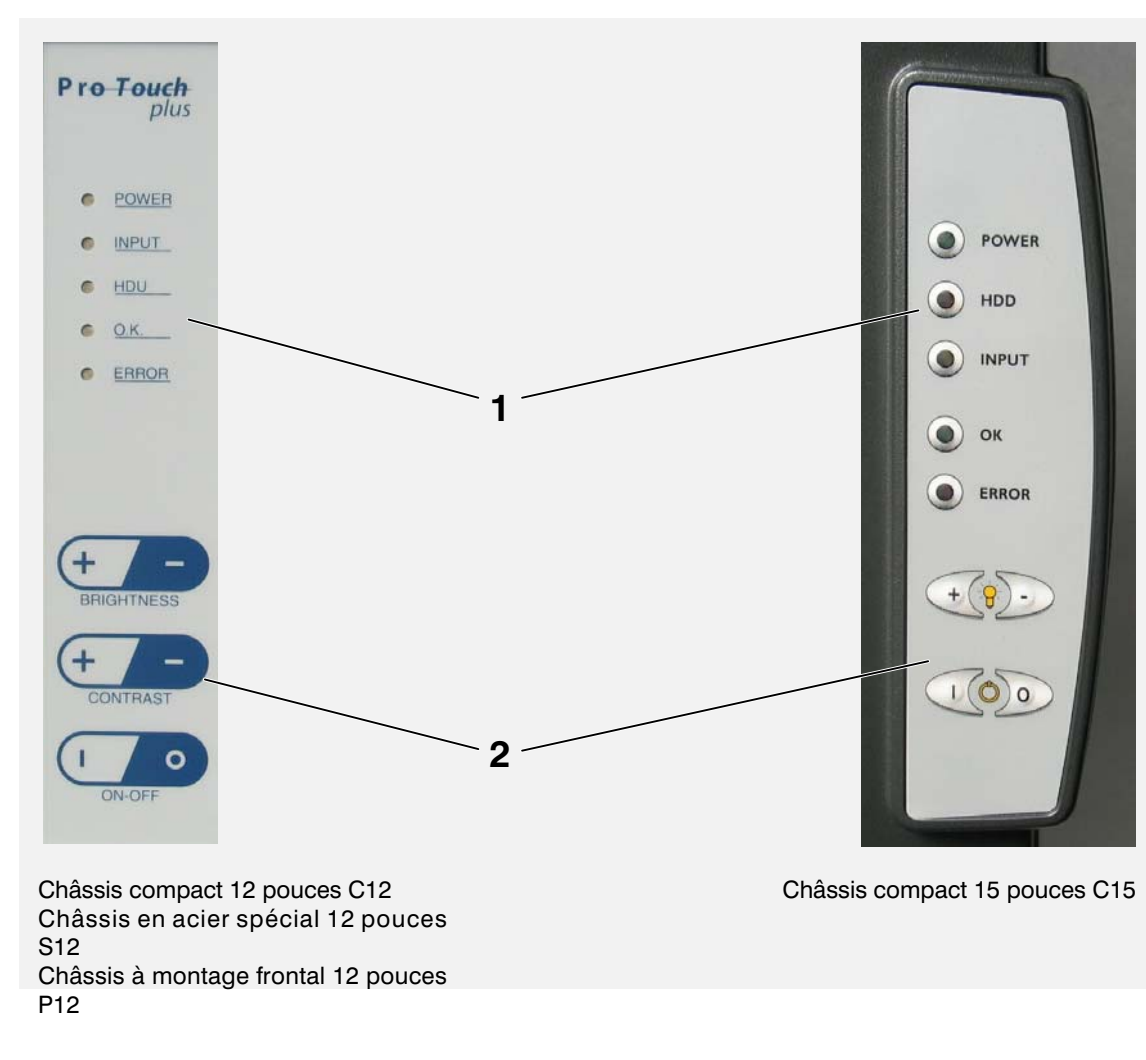

Fig. 41 Eléments de commande et d'affichage

- 1 − Zone d'affichage
- 2 − Zone de touches
- Les appareils avec châssis en acier spécial S15 et avec châssis à montage frontal P15 ne possèdent pas d'éléments de commande ou d'affichage.

#### 4.1.1 Consignes générales relatives aux touches

La diode électroluminescente INPUT s'allume ou clignote dès que vous appuyez sur une touche. Dans la mesure du possible, appuyez au milieu du symbole des touches.

<span id="page-16-0"></span>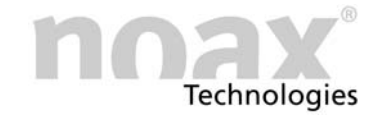

#### 4.1.2 Zone d'affichage

Les fonctions attribuées aux éléments de commande et d'affichage peuvent être modifiées dans la configuration du logiciel. Les présentations ci−dessous décrivent les fonctions, telles qu'elles sont réglées en usine.

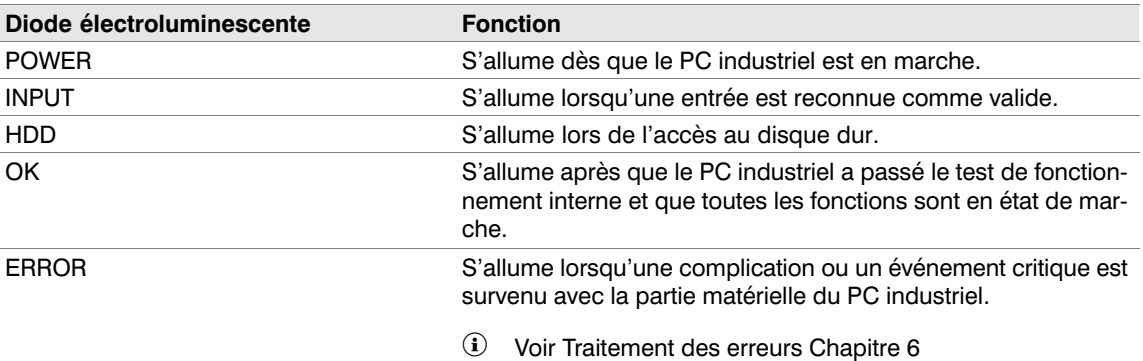

#### 4.1.3 Zone de touches

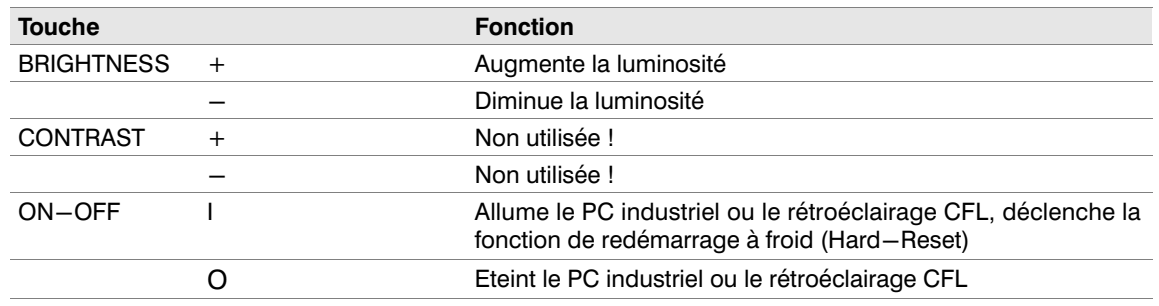

#### 4.2 Utilisation

 Les fonctions attribuées aux éléments de commande et d'affichage peuvent être limitées ou désactivées dans la configuration du logiciel. Les présentations ci−dessous décrivent les fonctions, telles qu'elles sont réglées en usine. Ce logiciel peut être téléchargé depuis Internet.

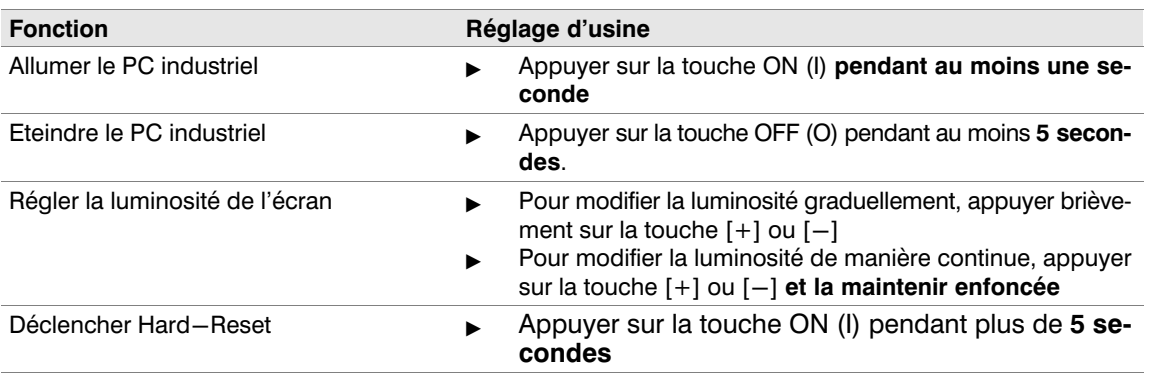

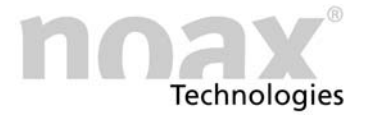

#### <span id="page-17-0"></span>4.2.1 Rétroéclairage CFL

3 minutes après avoir appuyé sur une touche ou touché la zone tactile, le rétroéclairage CFL intégré diminue de luminosité. L'intensité de cette luminosité est réglable.

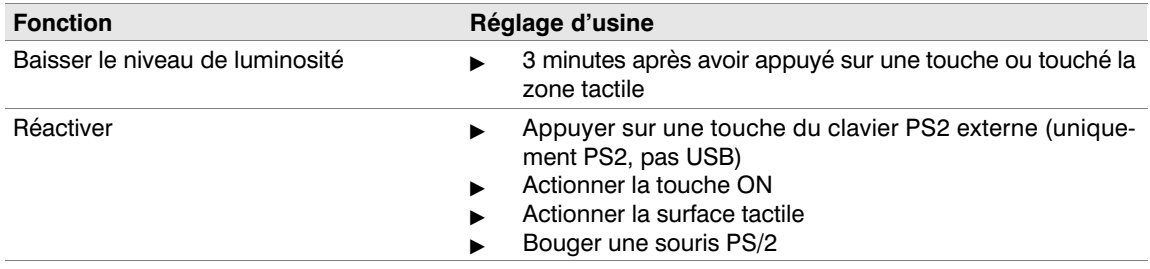

Vous pouvez réactiver le rétroéclairage en appuyant brièvement sur la touche ON (I).

#### 4.3 Raccords de la zone des fiches

Fig. 42 Plaque des fiches

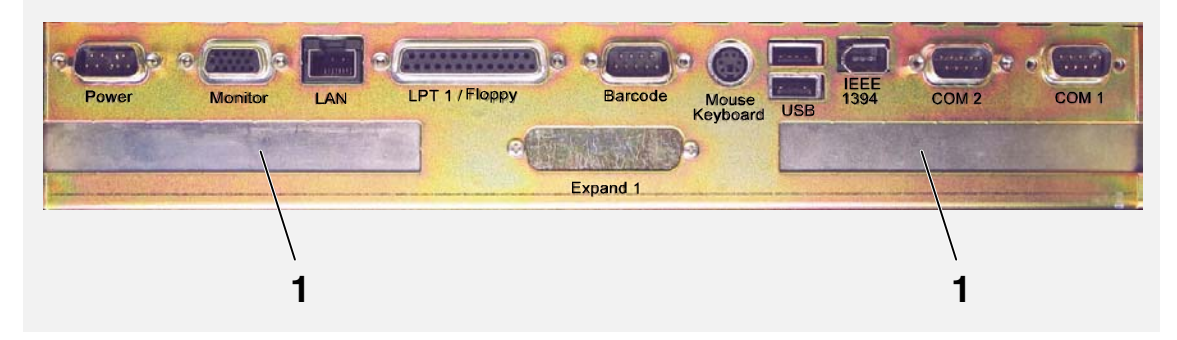

<sup>1 -</sup> Fente libre ISA / PCI

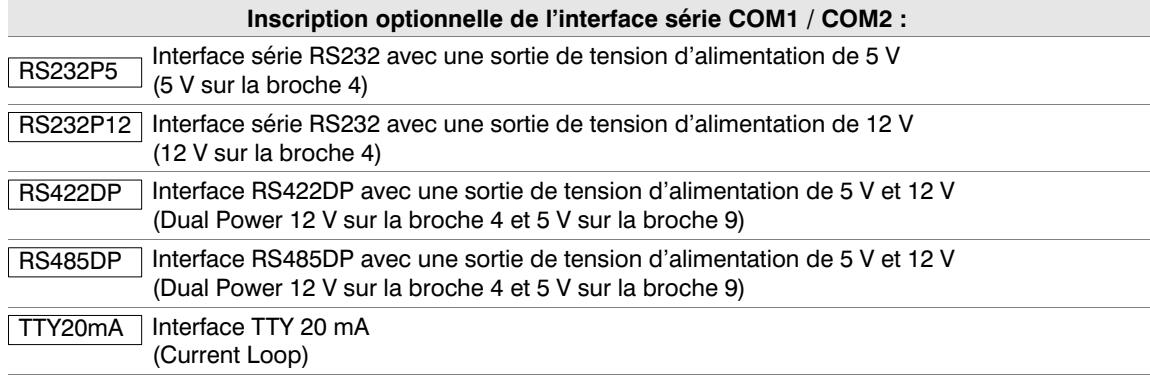

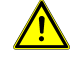

Ne branchez/débranchez les prises que lorsqu'elles sont hors tension !

#### Exception : USB et IEEE 1394 (Firewire)

 Vous trouverez d'autres informations sur les modules d'interfaces série optionnels sur le site Web www.noax.com.

<span id="page-18-0"></span>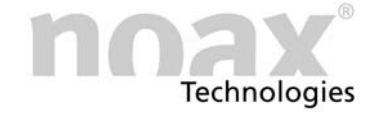

#### 5 Entretien et nettoyage des PC industriels

- $\blacktriangleright$ Débranchez les appareils et coupez−les du secteur
- $\blacktriangleright$  Utilisez les produits de nettoyage pour plastiques en vente dans le commerce et des chiffons doux non pelucheux
- $\blacksquare$  N'utilisez pas les produits de nettoyage directement sur le PC industriel, appliquez−les d'abord sur un chiffon
- $\blacktriangleright$  Dans la mesure du possible, nettoyez avec un chiffon légèrement humide (mais non mouillé, à l'exception des appareils IP65) et ne faites pas pénétrer les produits de nettoyage sous les joints tactiles
- $\blacktriangleright$ Nettoyez la surface et l'écran sans exercer de pression
- $\blacktriangleright$ Retirez toutes les traces de produit de nettoyage à l'aide d'un chiffon propre

Pour assurer une protection supplémentaire contre une usure mécanique, nous pouvons vous proposer des feuilles protectrices spéciales, qui peuvent être remplacées lorsqu'elles sont usées.

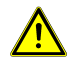

Ne nettoyez jamais l'écran avec des produits qui contiennent des substances abrasives. La surface serait rayée et perdrait de sa brillance.

Vous trouverez d'autres informations sur le site Web www.noax.com.

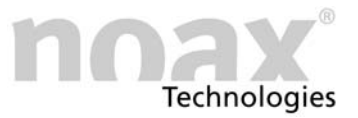

#### <span id="page-19-0"></span>6 Détection et suppression des erreurs

Cette section contient des informations sur les mesures à prendre lorsqu'une erreur se produit sur un appareil.

 Les appareils s'éteignent automatiquement lorsque surviennent les anomalies ou problèmes de température suivants :

- Tension d'entrée trop élevée ou trop faible
- Tension interne trop élevée ou trop faible
- Température interne du système trop élevée ou trop faible
- Vitesse de rotation du ventilateur trop élevée ou trop faible

#### 6.1 Codes d'erreur N6 (P6)

En cas d'erreur, le microcontrôleur génère un code d'erreur via les DEL, qui donne plus de précisions sur le type d'erreur. Dès que la DEL d'erreur est allumée en continu, les DEL OK, INPUT et POWER ne fonctionnent plus normalement et affichent un code d'erreur. Notez ce code d'erreur et informez notre service d'assistance téléphonique noax :

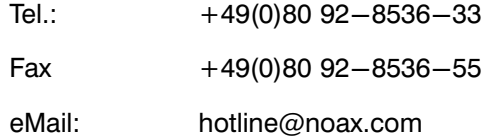

Vous trouverez des informations sur les codes d'erreur sur Internet, dans la rubrique Online FAQ.

#### 6.2 Réalisation des réparations

Vous pouvez obtenir une exécution plus rapide et efficace des réparations si vous observez les points suivants :

- Utilisez notre formulaire de réparations que vous trouverez sur la page d'accueil de www.noax.com et qui est téléchargeable sous forme de fichier PDF ou Word. Remplissez ce formulaire aussi précisément que possible et retournez−le avec le produit.
- Effectuez une sauvegarde avant d'expédier votre appareil. Nous n'assumons aucune responsabilité en cas de perte accidentelle de données.
- Si votre système est protégé par mot de passe, supprimez ce mot de passe ou indiquez−le. Autrement, nous annulerons le mot de passe.
- Assurez−vous que le transport se passe dans de bonnes conditions et que l'emballage est adéquat. Si possible, utilisez l'emballage d'origine. Nous n'assumons aucune responsabilité en cas de dommages survenant pendant le transport.
- Nous recommandons UPS Standard comme type d'expédition. Nous ne prendrons pas en charge les prestations supplémentaires, telles que les services express. Le colis doit être affranchi. Durant la période de garantie, nous acceptons également les colis UPS standard non affranchis.

<span id="page-20-0"></span>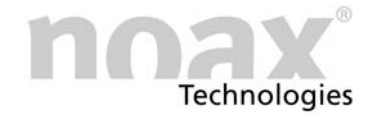

- En cas d'urgence, nous proposons des appareils d'emprunts à un faible tarif forfaitaire pendant la durée des réparations. Veuillez−vous adresser à notre service d'assistance téléphonique.
- Vous trouverez d'autres informations sur le service après−vente ou sur les erreurs sur le site Web : www.noax.com.

#### 6.3 FAQ – Questions fréquemment posées

Sur notre page d'accueil www.noax.com, sous Service, vous trouverez une zone FAQ contenant des questions fréquemment posées. Vous y trouverez peut−être la réponse à vos problèmes.

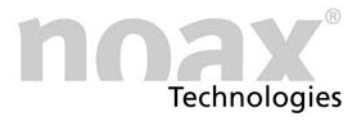

#### <span id="page-21-0"></span>7 Caractéristiques techniques

#### 7.1 Poids

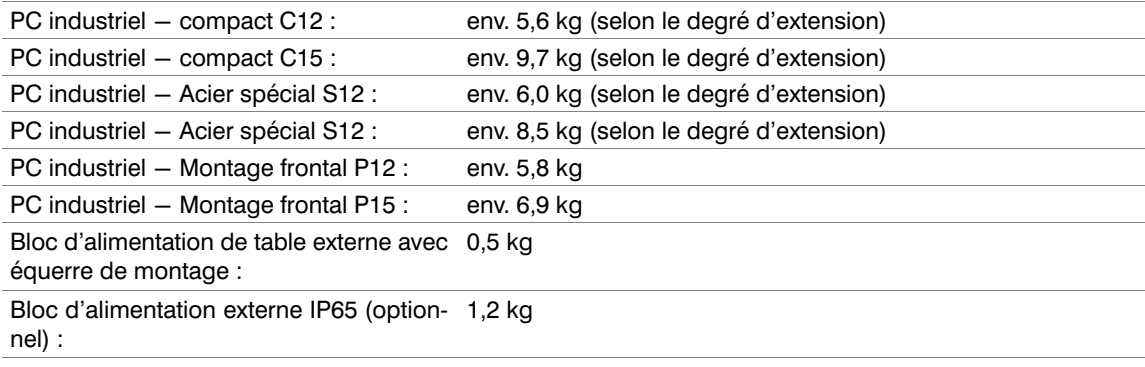

#### 7.2 Matières

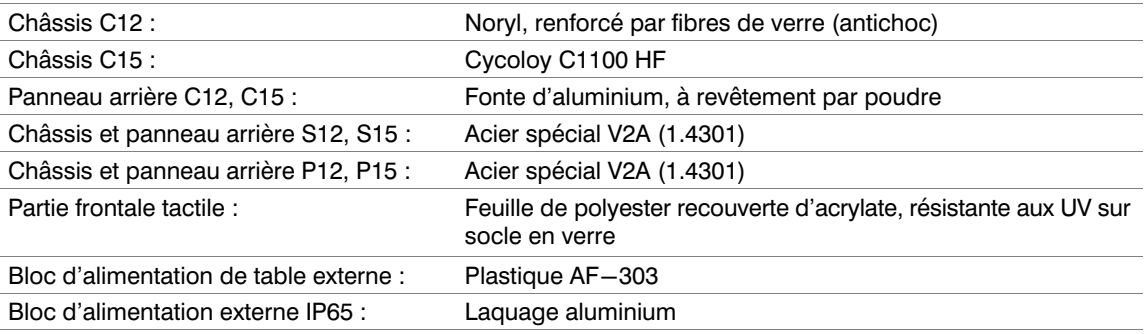

#### 7.3 Conditions environnantes

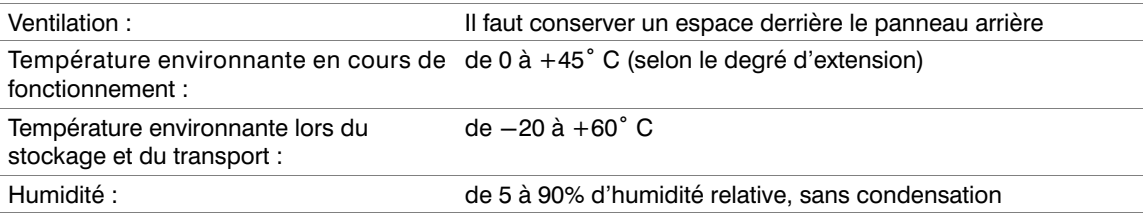

#### 7.4 Blocs d'alimentation externes

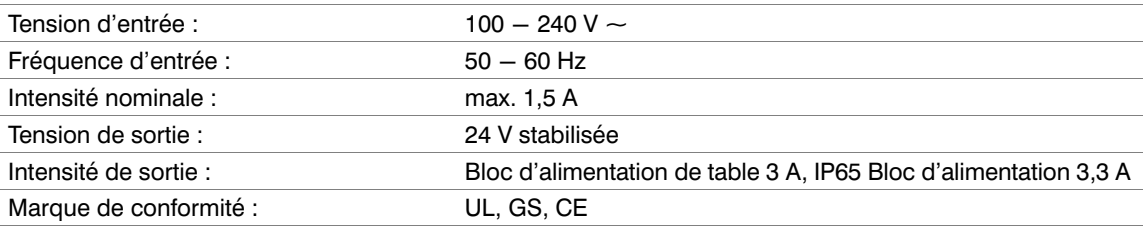

<span id="page-22-0"></span>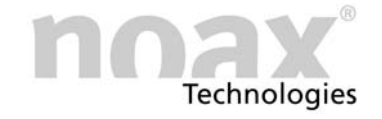

#### 7.5 Carte mère

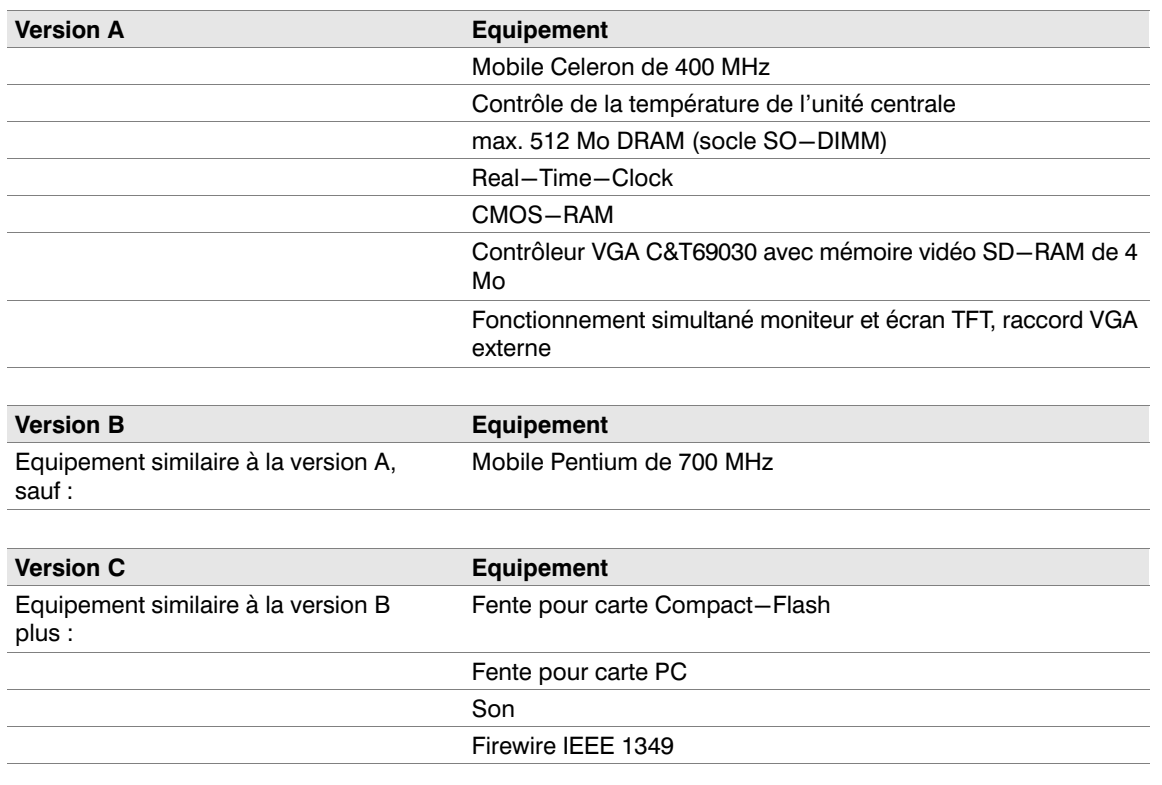

Pour savoir quelle carte se trouve dans votre PC industriel, voir page [4.](#page-3-0)

#### 7.6 Caractéristiques techniques IPC

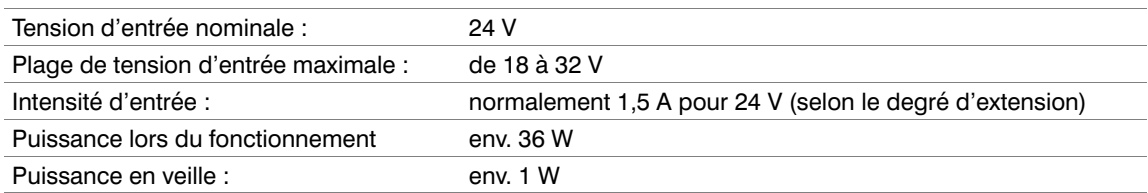

#### 7.7 Cartes supplémentaires dans la fente ISA/PCI

Il y a deux fentes pour une carte ISA ou PCI. Vous pouvez insérer des cartes d'une longueur maximale de 200 mm.

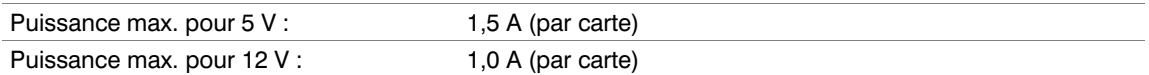

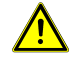

La puissance totale des deux cartes ne doit pas dépasser 20 W ! Respectez les courants maximum autorisés, quelle que soit la situation ! Les autres cartes insérées font augmenter la température interne et diminuer la température environnante maximale autorisée !

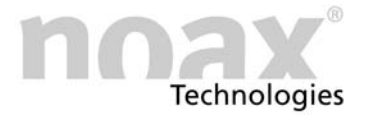

#### <span id="page-23-0"></span>7.8 Fusibles

F20 5A à action retardée (sur socle avec douille sur la carte mère)

Tous les autres fusibles de la carte mère sont autogénérateurs et ils n'ont en principe pas besoin d'être remplacés.

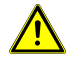

Les fusibles ne doivent être changés que par des techniciens agréés. Vous devez vous conformer aux caractéristiques techniques des fusibles indiquées ci−dessus, quelle que soit la situation.

Si vous avez d'autres questions relatives aux fusibles ou si vous souhaitez obtenir des fusibles de remplacement, adressez−vous à notre service après−vente.

<span id="page-24-0"></span>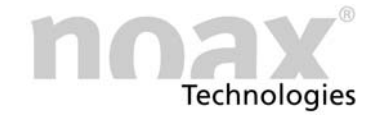

#### 8 Déclaration de conformité

## $\epsilon$

Cette déclaration est valable uniquement pour les produits comportant la désignation suivante :

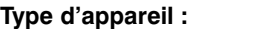

PC industriel

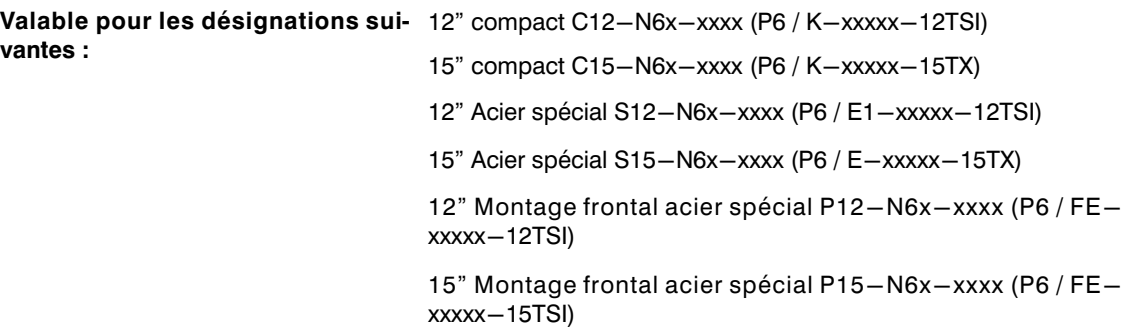

Nous confirmons que les produits correspondent aux normes de protection, qui sont déterminées dans les directives du Conseil d'harmonisation des règlements des états membres sur la compatibilité électromagnétique (89/336/EWG), modifiées par 91/263/EWG, 92/31/EWG, 93/68/EWG et 93/97/EWG, et dans la directive de basse tension 73/23/EEC, modifiée par 93/68/EEC.

> Cette déclaration est déposée par : noax Technologies AG Anzinger Straße 5 D−85560 Ebersberg

Les contrôles respectifs ont été effectués par des laboratoires de contrôle accrédités.

Pour évaluer les produits par rapport au respect de la compatibilité électromagnétique et de la directive de basse tension, les normes suivantes ont été utilisées :

DIN EN 55022 : 1998−04 catégorie A

DIN EN 61000−6−2 : 2000−03

(DIN EN 61000−4−2 : 2001−12, DIN EN 61000−4−3 : 2001−12, DIN V ENV 50204 : 1996−06;

DIN EN 61000−4−4 : 2002−06, DIN EN 61000−4−5 : 2001−12, DIN EN 61000−4−6 : 2001−12,

DIN EN 61000−4−8 : 2001−12, DIN EN 61000−4−11 : 2001−12)

DIN EN 61000−3−2 : 2001−12 DIN EN 61000−3−3 : 2002−05

DIN EN 60950 : 2001−12

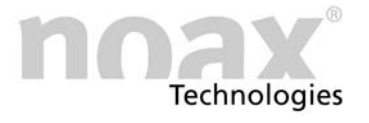

#### <span id="page-25-0"></span>9 Vos notes

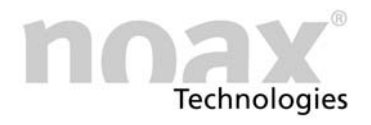

### www.noax.com

noax Technologies AG **Anzinger Straße 5** 85560 Ebersberg (Gewerbepark) Tel. +49 (0) 80 92 85 36 0 Fax +49 (0) 80 92 85 36 55

noax Technologies AG Schleefstraße 4 44287 Dortmund

Tel. +49 (0) 231 44 42 401 Fax +49 (0) 231 44 42 402 noax Technologies Corp. 572 Commonwealth Ln Sarasota Fl. 34242 (USA) Tel. 1 941 330 8388 Fax 1 941 330 8422

noax Technologies AG Sommerbergstrasse 10 D-75387 Neubulach Tel. +49 (0) 70 53 96 73 90

Fax +49 (0) 70 53 96 73 89

## **Hotline**  $+49$  (0) 80 92 85 36 33 hotline@noax.com